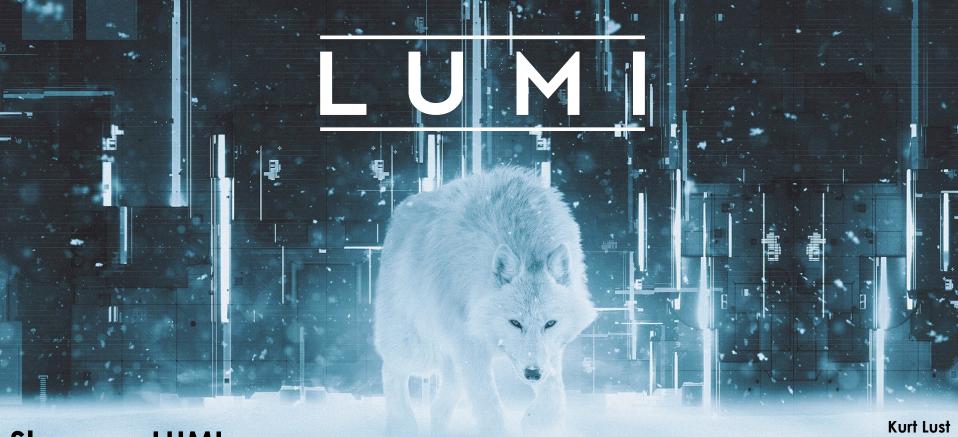

Slurm on LUMI

LUMI User Support Team (LUST)
University of Antwerp

May 2024

### What is Slurm?

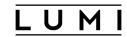

- Slurm is a resource manager for supercomputers
  - It manages nodes, CPU cores, GPUs, ...,
  - starts jobs and cleans up after jobs,
  - and can be used to start applications in a job
- and Slurm is a job scheduler:
  - It assigns jobs to resources,
  - based on policies sets by sysadmins to ensure a good use of the machine and a fair distribution of resources among projects
- Most popular job scheduler and resource manager at the moment
  - Though it is starting to show its age and has trouble dealing with the deep hierarchy of resources on modern supercomputers
  - So using Slurm will not always be as straightforward as we would like it...
- And there are some tricks needed on LUMI...

### Slurm concepts: Physical resources

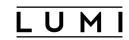

- Node: The hardware that runs a single operating system image
- Socket: On LUMI a physical socket
- Core: Physical core in a system
- Thread: Hardware thread (virtual core). Sometimes called SMT = Simultaneous MultiThreading, or hyperthreads
- CPU: A "consumable resource" and can be different things on different systems. On LUMI: core = CPU.
- We already see a big problem with Slurm: Three levels in the hierarchy of an AMD Milan processor (socket, NUMA domain and L<sub>3</sub> cache region/chiplet) covered by only one concept.
- GPU: An accelerator, on LUMI one GCD of an MI250X

### Slurm concepts: Logical resources

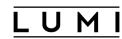

- Partition: A job queue with limits and access control
- Job: A resource allocation request Each job gets a unique job ID
- Job step: A set of (possibly parallel) tasks within a job
  - The job script itself is a special step called the batch job step
  - An MPI application typically runs in its own job step
- Task: Executes in a job step and corresponds to a Linux process:
  - A shared memory program is a single task
  - MPI application: Each rank (=MPI process) is a task
    - Pure MPI: Each task uses a single CPU (also single core for us)
    - Hybrid MPI/OpenMP: Each task uses multiple CPUs
  - A single task can not use more CPUs than available in a single node

#### Slurm is first and foremost a batch scheduler

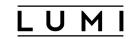

- A cluster is a large and expensive machine
  - So the cluster has to be used as efficiently as possible
  - Which implies that we cannot loose time waiting for input as in an interactive program
- And few programs can use the whole capacity (also depends on the problem to solve)
  - So the cluster is a shared resource, each simultaneous user gets a fraction of the machine depending on their requirements
- Moreover there are a lot of users, so one sometimes has to wait a little.
- Hence batch jobs (script with resource specifications) submitted to a queueing system with a scheduler to select the next job in a fair way based on available resources and scheduling policies.
- Though there are some facilities for interactive jobs

### A Slurm batch script

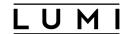

```
#!/bin/bash
#SBATCH --jobname=name_of_job
#SBATCH --partition=small
#SBATCH --ntasks=2 --cpus-per-task=4
#SBATCH --mem-per-cpu=1g
#SBATCH --time=01:00:00
#SBATCH --account=project_465000000
#SBATCH --output=stdout.file
#SBATCH --error=stderr.file
module load LUMI/23.09 partition/C
Module load lumi-CPEtools/1.1-cpeCray-23.09
srun hybrid_check
```

This is a bash script (but could be, e.g., Perl which we do not encourage)

Specify the resources for the job (and some other instructions for the resource manager), but look as comments to Bash

Build a suitable environment for your job. The script runs where you launched the batch job!

The command(s) that you want to execute in your job.

### Slurm partitions

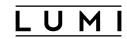

- Slurm partitions are (possibly overlapping) groups of nodes with similar resources or associated limits
- Each partition targets a particular job profile and can have its own policies to support that profile
- Two types of partitions on LUMI
  - Exclusive node use by a single job
    - Ensures a clean environment for large parallel jobs
    - Possible to map tasks on available resources for optimal performance
  - Allocatable by resources (CPU and GPU)
    - Nodes are shared by multiple users and multiple jobs
    - The distribution of cores is not always continuous nor is a proper mapping of cores onto GPU ensured
    - Fragmentation of resources is a real problem!
- Default settings for certain Slurm parameters can differ per partition
  - Use common sense when requesting resources

# Slurm partitions (2)

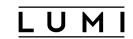

| Partition name                                     | Max walltime | Max jobs          | Max resources/job | HW partition   |  |  |  |  |  |
|----------------------------------------------------|--------------|-------------------|-------------------|----------------|--|--|--|--|--|
| Slurm partitions allocatable by node (exclusively) |              |                   |                   |                |  |  |  |  |  |
| standard-g                                         | 2 days       | 210 (200 running) | 1024 nodes        | LUMI-G         |  |  |  |  |  |
| standard                                           | 2 days       | 120 (100 running) | 512 nodes         | LUMI-C         |  |  |  |  |  |
| Slurm partitions allocatable by resources (shared) |              |                   |                   |                |  |  |  |  |  |
| small-g                                            | 3 days       | 210 (200 running) | 4 nodes           | LUMI-G         |  |  |  |  |  |
| dev-g                                              | 6 hours      | 2 (1 running)     | 16 nodes          | LUMI-G         |  |  |  |  |  |
| small                                              | 3 days       | 220 (200 running) | 4 nodes           | LUMI-C         |  |  |  |  |  |
| debug                                              | 30 minutes   | 2 (1 running)     | 4 nodes           | LUMI-C         |  |  |  |  |  |
| largemem                                           | 1 day        | 30 (20 running)   | 1 node            | LUMI-D CPU     |  |  |  |  |  |
| lumid                                              | 1 day        | 10 (10 running)   | 1 node            | LUMI-D viz GPU |  |  |  |  |  |

### Slurm partitions: Useful commands

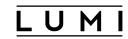

• List of available partitions

```
sinfo -s
```

Partition details

```
scontrol show partition <partition-name>
```

# sinfo -s sinfo -o "%11P %.5a %.10l %.20F %N"

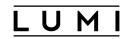

#### Allocated/Idle/Other/Total

```
PARTITION
            AVAIL
                    TIMELIMIT
                                     NODES(A/I/O/T)
                                                     NODELIST
                        30:00
                                            1/7/0/8 nid[002500-002501,...]
debug
                up
interactive
                                             3/1/0/4 nid[002502,002507...]
                    8:00:00
                up
q fiqci
                        15:00
                                            0/1/0/1 nid001
                up
q industry
                        15:00
                                            0/1/0/1 nid00
                up
                                                              Restricted access
a nordia
                        15:00
                                            0/1/0/1 nid00
                up
small
                up 3-00:00:00
                                      244/45/17/306 nid[002280-002499,...]
standard
                up 2-00:00:00
                                    1613/0/115/1728 nid[001000-002279,...]
                      3:00:00
                                         24/22/2/48 nid[005002-005025,...]
dev-g
                up
small-g
                                        191/2/5/198 nid[005026-005123,...]
                up 3-00:00:00
standard-g
                up 2-00:00:00
                                   2359/30/339/2728 nid[005124-007851]
                                            0/5/1/6 nid[000101-000106]
largemem
                up 1-00:00:00
lumid
                      4:00:00
                                             1/6/1/8 nid[000016-000023]
                up
```

### Accounting of jobs

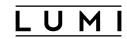

- The use of resources by a job is billed to projects, not users
  - As users can have multiple projects, you have to specify the project account (project\_46YXXXXXX) with every command that creates an allocation
- Billing is based on what others cannot use because of your job
  - Taking into account a proportional use of cores, memory and GPUs (actually GCDs)
  - E.g., ask for one core but half the memory of a CPU node and you will be billed for half a node, even when using the small partition
  - Ask for one core or one GPU in the standard or standard-g partition and you will be billed for the whole node
  - Billing based on the number of cores, the amount of memory and the number of GPUs.
- Slurm accounting features do not produce the correct numbers
  - Check the state of your allocation with lumi-workspaces or lumi-allocations

### Queueing and fairness

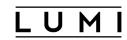

- The Slurm partition setup of LUMI prioritises to some extent larger jobs
  - And most nodes are reserved for jobs that use them exclusively (standard partitions)
- Your job is queued until resources are available for the requested time window
  - Each job has a unique job ID which is a number
  - Each job also has an evolving priority (depending on size, how much you have run recently, how long the job has been in the queue)
  - So you're not served in a first come, first served way!
- Factors that decides on your job's queue priority: sprio
  - Fairshare is a mechanism that favours users/projects that haven't been running a lot in the past few days
- Backfill: If a small job fits into the gap left when collecting resources for a bigger job, that job may be started even though it is not the highest priority job

### Managing Slurm jobs

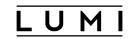

- <u>squeue</u> to examine the job queue
  - Flag --me is an alias for list of your jobs
  - Flag --start shows the current estimate for the start time of your job
- scance1 < jobID> will cancel the job with the given jobID.
- <u>sstat -j <job></u> will show information about the **running** job with given jobID.
  - Real-time information gathered from the resource manager component of Slurm
  - See later in this presentation
- <u>sacct -j <jobID></u> will show information about any job, also when finished
  - Information from the Slurm accounting database, so with some delay
  - See later in this presentation

### Creating a Slurm job

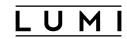

Slurm has three commands to create jobs and start job steps in a job:

- salloc only creates an allocation but no job step.
  - Shell on the node on which the command is issued, not on the compute resources
  - Leave the shell (control-D or exit) to end the allocation
  - Good for interactive work
- srun creates a job step in an allocation
  - When run outside an allocation it will also create an allocation
  - Be careful when using it to also create an allocation as some options work differently as for the commands meant to start an allocation
- sbatch creates an allocation and then the batch job step to run the job script
  - Resources for the batch job step are not always what you expect
  - Use srun to create further job steps

### Passing options to srun, salloc and sbatch

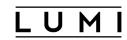

- Lowest priority (for sbatch): Using #SBATCH lines at the start of the bash script
  - These lines should not be interrupted by commands in the script
- Pass through environment variables:
  - SBATCH\_\* for sbatch, SALLOC\_\* for salloc, SLURM\_\* and SRUN\_\* for srun
  - Will overwrite values on #SBATCH lines.
  - See the manual pages of <u>sbatch</u>, <u>salloc</u> and <u>srun</u>
  - Risk: You forget that they exist...
- Highest priority: Flags and options given on the command line
  - Specify before the job script (sbatch) or before the command to execute (srun) as otherwise they will be considered options of the batch script or command respectively
  - Override options in #SBATCH lines and environment variables
- Several options given to sbatch and salloc are also forwarded to srun commands in the job script (via SLURM\_\* environment variables)

## Specifying options

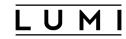

- Slurm commands have way more options than we can discuss and if and how they work may depend on the specific configuration of Slurm
- Slurm commands can exist in two variants:
  - Long variant with double dash: --long-option=<value> or --long-option <value>
  - Single-letter variant with single dash: -S <value> or -S<value>
- Not all combinations are valid, and use common sense
  - Overspecifying resources may not be a good idea
  - Underspecifying resources isn't a good idea either as some defaults may be used
  - Some combinations for resources just don't make sense
    - In the following slides we'll try to structure this a bit

### Some common options to all partitions

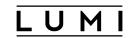

- For some resources a different strategy should be used for "allocatable by node" and "allocatable by resource" partitions and this will be discussed later.
- Common to both:
  - Specify the account: --account=project\_46YXXXXXX or -A project\_46YXXXXXX
     Job will not run without!
  - Specify the partition: --partition=<partition> or -p <partition>
  - Maximum wall time for the job: --time=<timespec> or -t <timespec> minutes, minutes:seconds, hours:minutes.seconds and more
  - Name of the job: --job-name=<name> or -J <name>
    - More readable output of squeue
    - Can be used to name output files also
  - Specifying a reservation: --reservation=<names>: Use resources from the given reservation(s)
    - For trainings or the "hero runs"
  - Mail options exist but currently do not work on LUMI

### Redirecting output

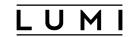

- Using --output / -o and --error / -e
  - No --output and no --error: stdout and stderr redirected to slurm-<jobid>.out
  - Use --output but no --error : stdout and stderr redirected to the given file
  - No --output but --error specified: stdout redirected to slurm-<jobid>.out, stderr to the file given with --error
  - Both --output and --error: stdout redirected to the file pointed to by --output and stderr redirected to the file pointed to by --error.
- It is possible to insert codes in the file name that will be replaced with the corresponding Slurm information when the job starts.
  - Examples are "%x" for the job name or "%j" for job id.
  - See the manual page of sbatch, section "filename pattern".

### Requesting resources: CPUs and GPUs

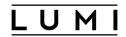

#### Two strategies:

- "Per-node allocations": Request suitable nodes (number and partition) with sbatch or salloc, can postpone specifying the job step structure (tasks etc.) until the job step is run
  - Logical ways of allocating resources on "allocatable-by-node" partitions
  - On "allocatable per resource" partitions: Use --exclusive with sbatch and salloc
  - Ultimate flexibility in the job as you can run multiple job steps with a different structure in the same job
  - Binding (next session) fully supported
- "Per-core allocations": Specify the job step structure and optionally limit the choice of slurm by also specifying the number of nodes
  - Works on "allocatable-by-resource" and "allocatable-by-node" partitions
  - Without knowing the job step structure Slurm cannot create a correct allocation
  - Restrictions when you want to also use a different job step structure in the same step
  - Restrictions on the bindings that can be done afterwards

#### Per-node allocations

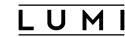

- Specify the partition: --partition=<partition> or -p <partition>
- Specify the number of nodes: --nodes=<number> or -N <number>
- In a allocatable-by-resource partition, specify --exclusive
- We now have all cores and all GPUs in the requested nodes available, and
  - All memory on the allocatable-by-node partitions
  - But not on the allocatable-by-resource partitions: 112GB on small and 64 GB on small-g
  - Request all available memory in a node: --mem=0
  - Safer: Request the maximum reasonable amount for the node: the memory capacity minus 32 GB.
    - --mem=224G for the regular compute nodes of LUMI-G (small and standard partitions)
    - --mem=480G for LUMI-G (small-g, standard-g) and the 512 GB nodes of LUMI-C (small only)
    - --mem=992G for the 1TB nodes of LUMI-C (small only)

This makes sense on standard and standard-g also

• ... And you're done, but if you insist ...

#### Per-node allocations: CPUs

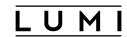

- You will get all the CPUs on the allocated nodes so no need to explicitly request them as a resource
- But if you insist:
  - No option to request "CPUs per node" in one go, instead
  - --sockets-per-node=<nr\_sockets> --cores-per-socket=<nr\_cores>
    - LUMI-C: --sockets-per-node=2 --cores-per-socket-64
    - LUMI-G: --sockets-per-node=1 --cores-per-socket=56 due to the low-noise mode
  - Shortcut via --extra-node-info=<nr\_sockets>[:nr\_cores>] or -B =<nr\_sockets>[:nr\_cores>]
    - LUMI-C: --extra-node-info=2:64
    - LUMI-G: --extra-node-info=1:56
- Note --threads-per-core=2 does not work
  - See later for how to enable/disable hyperthreading

#### Per-node allocations: GPUs

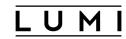

- You will get all the GPUs on the allocated nodes so no need to explicitly request them as a resource
- But if you insist, 3 options:
  - Most logical: --gpus-per-node=8 or --gpus-per-node=mi250:8
    - Lower than 8 also possible, but it does not make sense as you are billed for them anyway
  - Total number of GPUs in the job using --gpus=<number> or -G <number>
    - Be careful when you adapt the number of nodes (or don't request all GPUs)!
  - Equivalent to --gpus-per-node: --gres=gpu:8, or --gres=gpu:mi250:8
    - GRES = Generic consumable RESource
    - Multiple types possible so need to specify the type gpu
  - As these are forwarded to srun, it will save you from specifying them there
- Options to specify number of CPUs and number and type of GPUs in a per-node allocation are more meant for clusters with heterogeneous partitions

### Per-node allocations: Starting a job step

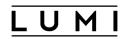

- Job script starts in the batch job step
  - Can run serial and shared-memory multithread programs
  - But not always the environment that you expect: All hardware threads on the first node of the allocation.
- From salloc: Shell on the login nodes, so a new job step needed to run on the compute nodes
- Command to start a new job step: srun
  - Typical case: Creates a number of equal-sized tasks, so needs
    - Number of tasks
    - CPUs per task (with or without hardware threading)
    - In some cases: GPUs accessible to each task
  - Multiple ways of doing this, we propose one possible scheme:

### Per-node allocations: Starting a job step (2)

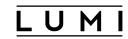

- Specifying the number of tasks
  - Either total number: --ntasks=<number>, or -n <number>
    - Risk: Forget to adapt when adapting number of nodes
    - Advantage: In some cases the number of tasks will not be a multiple of the number of nodes, and not all nodes can have the same number of tasks
  - Or per node: --tasks-per-node=<number>: Logical in a per node allocation but broken...
    - Only works as arugment for sbatch, or remove SLURM\_NTASKS and SLURM\_NPROCS.
- Specify the number of CPUs (cores on LUMI) for each task:
   --cpus-per-task=<number> or -c <number> to bind CPUs to tasks
- GPUs: In theory...
  - GPUs exclusive for a task: --gpus-per-task=<number> to **bind** GPUs to each task
  - GPUS shared with multiple tasks: --ntasks-per-gpu=<number>
  - But this does not work with many applications...
- Options can be specified via #SBATCH but some issues with --cpus-per-task

### A warning for GPU applications

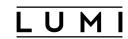

- This way of allocating GPUs for each task comes with a problem:
  - Slurm uses a separate control group per task for the GPUs
    - Linux way for restricting resources available to a process and its children
  - Which restricts ways intra-node communication can be done between GPUs
  - Which in turn is incompatible with some software
- Different solution with manual binding in the next presentation.
  - So avoiding any binding by srun, implying no use of --gpus-per-task or --ntasks-per-gpu
  - and use ROCm runtime features to do a binding.
  - Unfortunately AMD GPUs in Slurm are still complicated...

### Turning hardware threading on or off

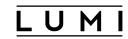

- Hardware threads are enabled by default at the system level
- In Slurm on LUMI they are **dis**abled by default in regular job steps
  - Turning them on: #SBATCH --hint=multithread
  - Turning them off: #SBATCH --hint=nomulthread
     Not needed as this is the default
  - Effect corresponds to allocating by thread in `srun`, first using both hardware threads of the first available core, etc.
    - So --cpus-per-task=4, with srun will give 4 hardware threads on 2 cores
- When used with srun, srun will not complain but the outcome is wrong
  - See the notes if you are interested, to detailed for this lecture

### Example hardware threading on (1)

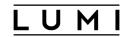

```
#! /usr/hin/hash
#SBATCH -- job-name=slurm-HWT-standard-multithread
#SBATCH --partition=standard
#SBATCH --nodes=1
#SBATCH --hint=multithread
#SBATCH --time=2:00
#SBATCH --output=%x-%j.txt
#SBATCH --account=project_46YXXXXXX
module load LUMI/23.09 partition/C lumi-CPEtools/1.1-cpeGNU-23.09
echo -e "Job script:\n$(cat $0)\n"
set -x
srun -n 1 -c 4 omp_check -r
set +x
sleep 2
echo -e "\nsacct for the job:\n$(sacct -j $SLURM_JOB_ID)\n"
```

## Example hardware threading on (2)

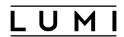

```
+ srun -n 1 -c 4 omp_check -r
```

Running 4 threads in a single process

```
++ omp_check: OpenMP thread 0/4 on cpu 0/256 of nid001847 mask 0-1, 128-129
++ omp_check: OpenMP thread 1/4 on cpu 1/256 of nid001847 mask 0-1, 128-129
++ omp_check: OpenMP thread 2/4 on cpu 128/256 of nid001847 mask 0-1, 128-129
++ omp_check: OpenMP thread 3/4 on cpu 129/256 of nid001847 mask 0-1, 128-129
```

+ set +x

sacct for the job:

| JobID        | JobName    | Partition | Account    | AllocCPUS | State     | ExitCode |
|--------------|------------|-----------|------------|-----------|-----------|----------|
|              |            |           |            |           |           |          |
| 4238728      | slurm-HWT+ | standard  | project_4+ | 256       | RUNNING   | 0:0      |
| 4238728.bat+ | batch      |           | project_4+ | 256       | RUNNING   | 0:0      |
| 4238728.0    | omp_check  |           | project_4+ | 4         | COMPLETED | 0:0      |

#### Per-core allocations: When to use?

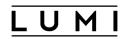

- If your job is too small to fill a complete node and you want to consume less billing units
- But
  - Less control over allocation of cores and GPUs
  - So performance penalty for codes that depend on proper mapping of tasks on L<sub>3</sub> cache regions, NUMA nodes and/or socket or on having the closest GPU to each task
  - And this penalty is also unpredictable
- Slurm
  - Has problems with the GPU topology on LUMI
  - Does not support the hierarchy in the compute nodes of LUMI: One can only request nodes or cores, not L<sub>3</sub> cache regions, NUMA nodes or sockets
- Resources can be spread over more than the minimal number of nodes
  - And Slurm needs to know how they will be used at job allocation time

### Per-core allocations: Resource request (1)

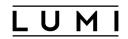

- Slurm must know the intended use: More flexibility to allocate 4 4-thread MPI ranks than 1 16-core shared memory run
  - Specify job step structure in #SBATCH lines
- Specify first the number of tasks
  - --ntasks=<number>, or -n <number> recommended
  - Possible to restrict the number of nodes: --nodes=<number> or --nodes=<min>-<max>
  - Can use --ntasks-per-node with --nodes, but it does not make much sense.
    - If you can fill up nodes you can better use a per node allocation
    - If you cannot fill up a node it doesn't make much sense to spread over more nodes than the minimal number and let the remaining cores fill up with tasks from other users

### Per-core allocations: Resource request (2)

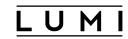

- Specify the number of CPUs (cores) needed for each task
  - Use --cpus-per-task=<number>, or -c <number>
  - Note: --cpus-per-task no longer propagated to srun, but patch on LUMI (that fails in some cases)
- LUMI-G: Specify the number of GPUs required
  - Easy but flawed way:
    - Use --gpus-per-task=<number> to bind one or more GPUs to a single task
    - Use --ntasks-per-gpu=<number> if GPUs are shared by multiple tasks
  - This will at least ensure that cores and GPUs are spread across nodes in the right way
  - But with srun the binding issue will reappear
    - Solveable but tricky

### Per-core allocations: Resource request (3)

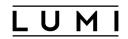

- Memory
  - --mem-per-task does not exist unfortunately, instead in function of other resources:
  - --mem-per-cpu=<number>: Memory per allocated core (use k, m, g)
  - --mem-per-gpu=<number>: System memory per allocated GPU, but **not GPU memory**!
  - --mem=<number> only makes sense on a single node

### Warning: Allocation per socket?

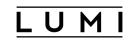

- Allocations per socket with --sockets-per-node, and --ntasks-per-socket?
- No!
  - --sockets-per-node specifies a property of the node that you want and is not used to ask for just a single socket
    - And irrelevant on LUMI
  - --ntasks-per-socket does not work the same as --ntasks-per-node:
    - --ntasks-per-node: exact number
    - --ntasks-per-socket : maximum number
    - Sometimes every word in the manual page matters!

### Per-core allocation: Different job steps (1)

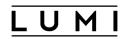

- srun can use a different job step structure
  - If there are no more tasks than requested via #SBATCH and no more resources per task than requested via #SBATCH
  - Or if an entire number of tasks in the new structure fits in the tasks request by #SBATCH and the total number of tasks is not more than the original number of tasks multiplied with that entire number
  - Some other cases may work or may not work depending on the actual allocation
  - With GPUs things become very complicated to avoid binding issues if Slurm's way of binding does not work for you

### Per-core allocation: Different job steps (2)

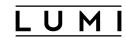

- Example: Create an allocation suitable for 4 MPI processes with 4 cores each:
  - #SBATCH --ntasks=4 #SBATCH --cpus-per-task=4
- Multithreaded program started without srun
  - Would run in the batch step, so all allocated cores in the first node of the allocation
  - --hint=nomultithread not enforced
  - So could be running on 4 C / 8 HWT, 8 C / 16 HWT, 12 C / 24 HWT or 16 C / 32 HWT
- srun --ntasks=1 --cpus-per-task=3: No problems
- srun --ntasks=2 --cpus-per-task=4: No problems
- srun --ntasks=4 --cpus-per-task=1: No problems
- srun --ntasks=16 --cpus-per-task=1: Works as 4 of these tasks fit in every original task and the total number is not higher than 4\*4.
- srun --ntasks=1 --cpus-per-task=16
  - Will produce a warning because the task is bigger than the original task
  - But will work if you're lucky and all cores are on one node

### The job environment

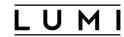

- Job steps started with sbatch, salloc or srun inherit the environment
  - Natural behaviour for salloc, as it starts a shell on the calling node
  - Very useful for srun, and it would be a pain otherwise
  - May be surprising to some for sbatch as the environment for the login nodes may not be the best for the compute nodes
- Change the job(step) environment with --export:
  - --export=NONE: Do not pass the environment, but Slurm will attempt to create a new user environment even if no login shell is used in the batch script.
  - --export=ALL, PAR1=VALUE1: Pass the variables from the environment and add the variable PAR1 with value VALUE1.
    - Fragile! A comma in the value VALUE1 will have unexpected results.
    - Usefull with srun in a heterogeneous job to pass different values of an environment variable to different parts of the heterogeneous jobs, e.g., a different value for OMP\_NUM\_THREADS

## Passing arguments to a batch script

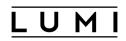

- If the same batch script is used for multiple computations, it may be useful to be pass arguments to that script.
- Arguments on the sbatch command line after the script are passed to the script and can be accessed as regular bash script arguments through \$1 etc.
  - So no need to use --export for that even though it is possible
- Note: \$0 is the full path to the batch script but will actually refer to a buffered copy!

### Passing arguments: Example

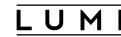

```
#! /usr/bin/bash
#SBATCH --partition=small
#SBATCH --ntasks=1
#SBATCH --cpus-per-task=1
#SBATCH --time=5:00
#SBATCH --account=project_46YXXXXXX
echo "Batch script parameter 0: $0"
echo "Batch script parameter 1: $1"
echo "Environment variable PAR1: $PAR1"
with
$ sbatch --export=ALL, PAR1="Hello" slurm-small-parameters.slurm 'Wow, this works!'
will produce
Batch script parameter 0: /var/spool/slurmd/job4278998/slurm_script
Batch script parameter 1: Wow, this works!
Environment variable PAR1: Hello
```

## **Automatic requeueing**

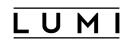

- LUMI uses the Slurm automatic requeueing of jobs upon node failure
  - Your job is automatically resubmitted if any of its allocated nodes fail
  - Identical job ID is used and the previous output truncated
- If this bothers you:
  - Disable automatic requeueing with --no-requeue option
  - Avoid your output file being truncated with --open-mode=append option
  - Detect restart in the job script: Use the value of SLURM\_RESTART\_COUNT
    - Starts at 0 for the first run and is incremented at every restart

### Job dependencies

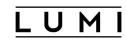

- LUMI does not allow extreme run times, but you can use job dependencies to schedule multiple jobs that should execute one after another
- E.g., sbatch --dependency=afterok:<jobID> jobdepend.slurm will only start the job defined by jobdepend.slurm after the job with job ID has finished successfully
- Many other possibilities, including
  - Start another job only after a list of jobs have ended
  - Start another job only after a job has failed
  - And many more, check the <u>sbatch manual page</u> and <u>look for --dependency</u>.
- How to get the jobID? <u>--parsable</u> option of sbatch first=\$(sbatch --parsable jobfirst.slurm) sbatch --dependency=afterok:\$first jobdepend.slurm

### Interactive jobs with salloc

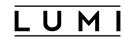

- Using salloc
  - creates a pool of resources reserved for interactive execution
  - and starts a new shell on the node where you called salloc (usually a login node)
    - As such it does not take resources away from other job steps that you will run
- Execute any sequential, shared memory, distributed memory or hybrid code on the allocated compute nodes using srun
- Obtaining an interactive shell on the first allocated node: srun --pty \$SHELL
  - But will take away resources from other job steps!
- Terminate the allocation by exiting the shell with exit or ctrl-D
- Good for, e.g., development of batch script

## Interactive jobs with srun

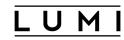

- Good to get an interactive shell with one or more cores to work directly in the shell, e.g., for compilation
  - But not ideal to spawn further job steps with srun as the interactive shell already fills a task slot
  - You'd rarely need a whole node for that kind of work so small and small-g may be your partitions
    of choice
- To start:

To end: Exit the shell with exit or ctrl-D

### Inspecting a running job

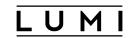

- A variant of the **srun** scenario on the previous slide
- But now
  - Do not need a new allocation, as that already exists, so need to specify that allocation
  - Usually the job will be using all its resources, so need to overlap resources with those of already running job steps
- To start an interactive shell on the first allocated node of a specific job/allocation: srun --jobid=<jobid> --overlap --pty \$SHELL
- To start an interative shell on another node of the job:
   srun --jobid=<jobid> --nodelist=nid00XXXX --overlap --pty \$SHELL
   srun --jobid=<jobid> -w nid00XXXX --overlap --pty \$SHELL
- Instead of a shell you could also directly run a command, e.g., top
- Note: You can see which nodes are allocated to a job via squeue, sstat or salloc.

### Job arrays

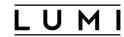

Mechanism to submit a large number of related jobs with the same batch script at once

```
$ sbatch --array 1-50 job_array.slurm
```

• Will generate 50 jobs, run with SLURM\_ARRAY\_TASK\_ID going from 1 to 50

## Heterogeneous jobs

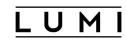

- Run one or more executables in multiple configurations within one MPI\_COMM\_WORLD
  - E.g., simulation code that uses separate I/O servers
- Two ways
  - Create groups in #SBATCH lines, separated by #SBATCH hetjob lines, and recall these groups with srun
  - Just reserve the nodes and do the rest with srun, separating parts with a colon
- Slurm support is not very good
  - Treated as multiple jobs which can give problems with scheduling
  - Only in srun: Still separate job steps that like to run on separate nodes
- Example 2 components in the heterogeneous job:
  - Part 1: Application A on 1 node with 32 tasks with 4 OpenMP threads each
  - Part 2: Application B on 2 nodes with 4 tasks per node with 32 OpenMP threads each

#### Heterogeneous jobs: Example with #SBATCH

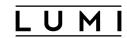

```
#! /bin/bash
#SBATCH --account=project 46YXXXXXX
#SBATCH --partition=standard
#SBATCH --nodes=1
#SBATCH --ntasks-per-node=32
#SBATCH --cpus-per-task=4
#SBATCH hetjob
#SBATCH --partition=standard
#SBATCH --nodes=2
#SBATCH --ntasks-per-node=4
#SBATCH --cpus-per-task=32
unset OMP NUM THREADS
srun --het-group=0 --cpus-per-task=4 --export=ALL,OMP NUM THREADS=4 ./app A : \
     --het-group=1 --cpus-per-task=32 --export=ALL,OMP NUM THREADS=32 ./app B
```

• This is an example where the patch for the modified behaviour of srun with respect to -cpus-per-task does not work.

## Heterogeneous jobs: Example with srun

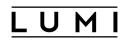

### Simultaneous job steps

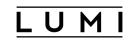

• It is possible to have multiple simultaneous job steps in a single allocation

```
#! /usr/bin/bash
srun -n4 -c16 exe1 &
sleep 2
srun -n8 -c8 exe2 &
wait
```

- Remarks
  - Can be useful if you want to do proper binding but cannot fill a node with a single run
  - sleep command: To avoid errors from srun about not being ready to start a step
  - The wait command is important as otherwise the job would be killed instantly!
  - Tricky with binding (next session) and/or GPUs, may need --overlap
  - --exact may be useful to guarantee the exact resources are available to each job step?
  - Makes most sense on exclusive nodes; known problems on LUMI in other cases

## Job monitoring commands Real-time information about running jobs: sstat (1)

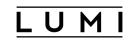

• Show (a lot of) real-time information about a particular job or job step:

```
sstat -j 1234567
sstat -j 1234567.0
```

- It is possible to specify a subset of fields to display using the -o, --format or --fields option.
- Example for an MPI job: Get an idea of the load balancing:

```
$ sstat -a -j 1234567 -o JobID, MinCPU, AveCPU
JobID MinCPU AveCPU
------
1234567.bat+ 00:00:00 00:00:00
1234567.1 00:23:44 00:26:02
```

- Shows for each job step the minimum and average amount of consumed CPU time.
- Step 1 in this case is an MPI job with a slight load inbalance
- As step o isn't running anymore, we don't get to see it

# Job monitoring commands Real-time information about running jobs: sstat (1)

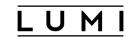

Check resident memory:

```
$ sstat -a -j 1234567 -o JobID, MaxRSS, MaxRSSTask, MaxRSSNode

JobID MaxRSS MaxRSSTask MaxRSSNode

1234567.bat+ 25500K 0 nid001522

1234567.1 153556K 0 nid001522
```

# Job monitoring commands Information about (terminated) jobs: sacct (1)

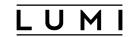

- sacct shows information kept in the job accounting database.
  - So for running jobs the information may enter only with a delay
  - The command to check resource use of a finished application
- Default output for a job:

| \$ sacct -j 12 | 234567     |           |            |           |           |          |
|----------------|------------|-----------|------------|-----------|-----------|----------|
| JobID          | JobName    | Partition | Account    | AllocCPUS | State     | ExitCode |
|                |            |           |            |           |           |          |
| 1224567        | haal+by    | ctandand  | nnoiset 1  | F12       | COMPLETED | 0.0      |
| 1234567        | healthy_u+ | Standard  | project_4+ | 512       | COMPLETED | 0:0      |
| 1234567.bat+   | batch      |           | project_4+ | 256       | COMPLETED | 0:0      |
| 1234567.0      | gmx_mpi_d  |           | project_4+ | 2         | COMPLETED | 0:0      |
| 1234567.1      | gmx_mpi_d  |           | project_4+ | 512       | COMPLETED | 0:0      |
|                |            |           |            |           |           |          |

- Select what you want to see:
  - --brief: Very little output, just the state and exit code of each step
  - --long: A lot of information, even more than sstat
  - -o or --format : Specify the columns you want to see

## Job monitoring commands Information about (terminated) jobs: sacct (2)

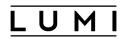

• Example: Get resource use of a job:

```
$ sacct -j 1234567 --format JobID%-13,AllocCPUS,MinCPU%15,AveCPU%15,MaxRSS,AveRSS
--units=M
JobID AllocCPUS
                           MinCPU AveCPU MaxRSS
                                                           AveRSS
1234567
                 512
1234567.batch
                 256
                                                  25.88M
                          00:00:00
                                       00:00:00
                                                            25.88M
                                                   5.05M
1234567.0
                          00:00:00
                                       00:00:00
                                                            5.05M
                                                  173.08M
1234567.1
                 512
                          01:20:02
                                       01:26:19
                                                           135,27M
```

- This was a two node MPI job with very little memory use per task
- --units=M to get output in megabytes rather than kilobyes
- %15 in some field names: Use a 15 character wide field rather than the standard width
- %-13: Similar, but left justified
- List of all fields: sacct --helpformat or sacct -e

# Job monitoring commands Information about (terminated) jobs: sacct (3)

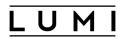

- Selecting jobs to show information about:
  - By default: All jobs that have run since midnight
  - --jobs or -j : give information about a specific job or jobs (when specifying multiple jobids separated by a comma)
  - --starttime=<time> or -S <time> : Jobs that have been running since the indicated start time, format: HH:MM[:SS] [AM|PM], MMDD[YY] or MM/DD[/YY] or MM.DD[.YY], MM/DD[/YY]-HH:MM[:SS] and YYYY-MM-DD[THH:MM[:SS]] ([] denotes an optional part)
  - --endtime=<time> or -E <time> : Jobs that have been running before the indicated end time.
- There are way more features to filter jobs, but some of them are mostly useful for system administrators
- More information: <u>sacct manual page</u>

# Job monitoring commands Generating reports from Slurm accouting data: sreport

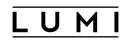

- sreport is a Slurm tool to extract reports from the Slurm accounting database
  - But much of that information is of little use on LUMI as the billing is not done by Slurm but by an external script that gets its data from the Slurm accounting database
  - And hence the correct billing information is not available in the Slurm accounting database nor can it be easily derived from summary reports.
  - E.g., the amount of core hours reported is for all partitions and hence irrelevant to compute CPU billing units consumed

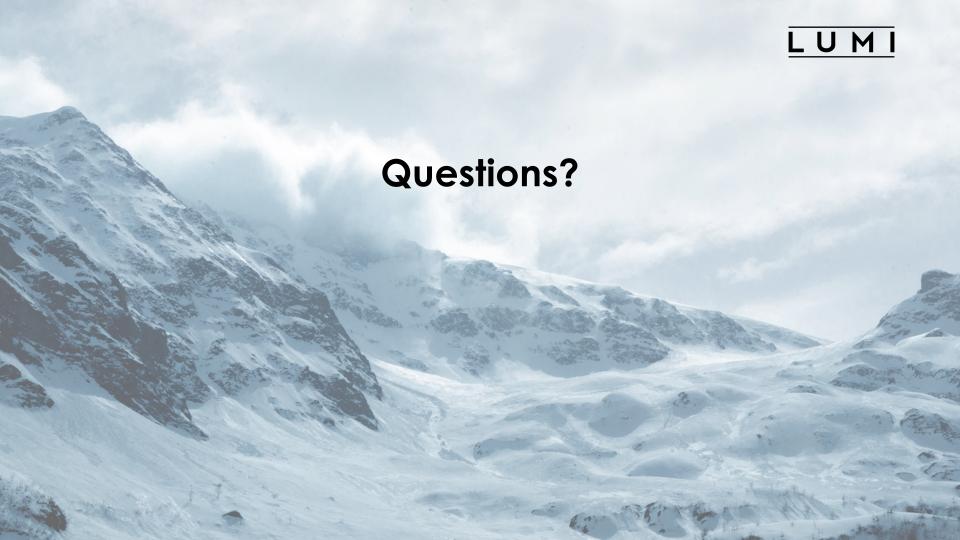